## Register your product and get support at www.philips.com/welcome

HTS5560 HTS5580 HTS5590

EN User manual

ZH-CN 用户手册 

# **PHILIPS**

# 目录

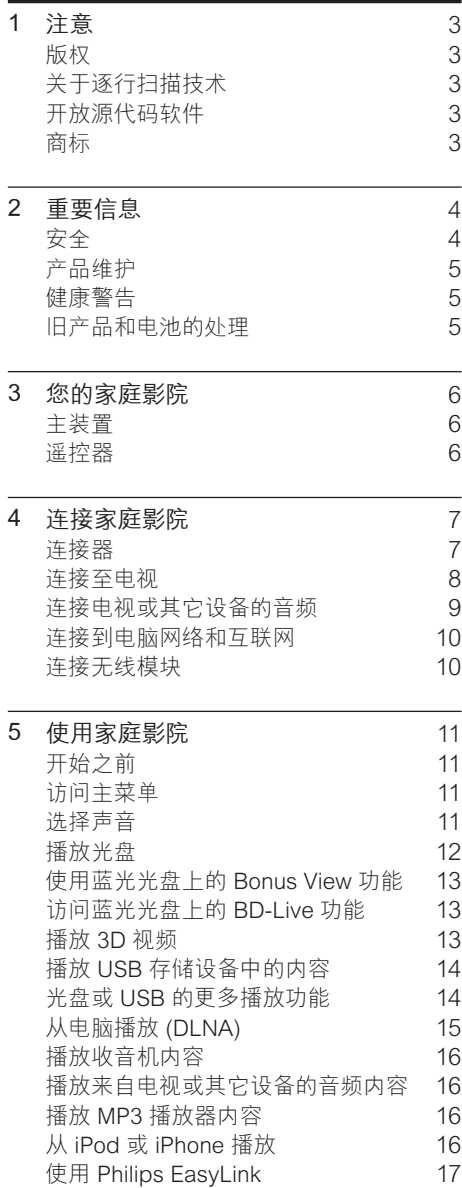

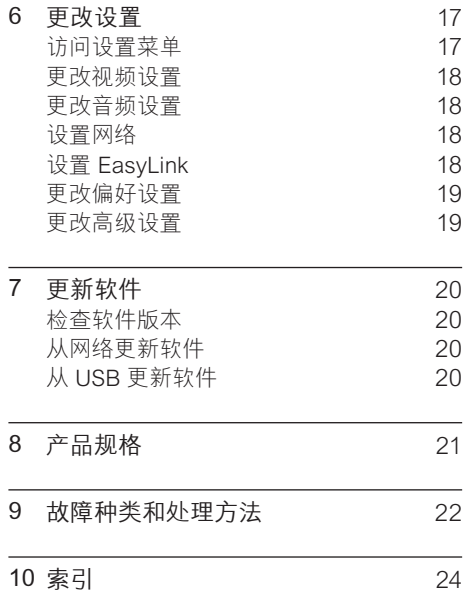

简体中文

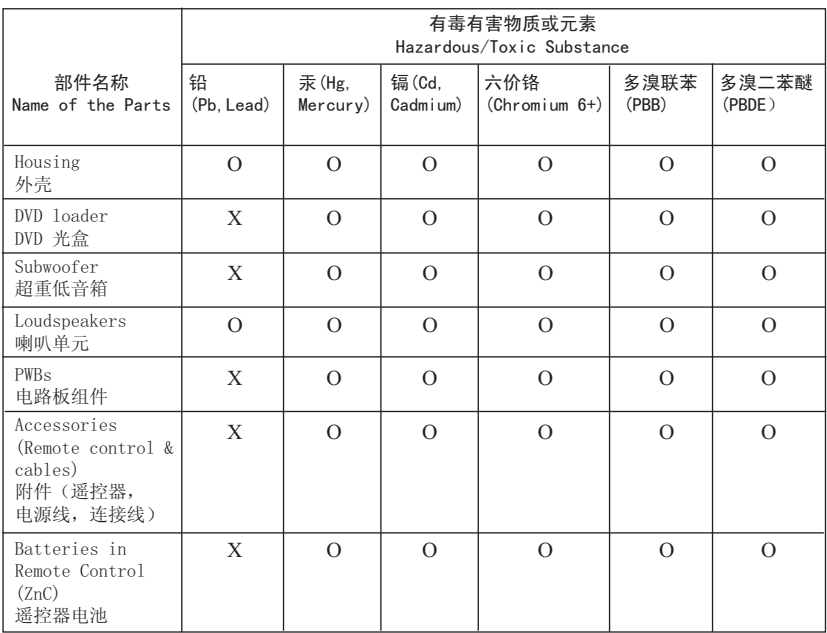

○: 表示该有毒有害物质在该部件所有均质材料中的含量均在SJ/T11363 - 2006 标准规定的限量要求以下。 O: Indicates that this toxic or hazardous substance contained in all of the homogeneous materials for this part is below the limit requirement in SJ/T11363 – 2006.

X: 表示该有毒有害物质至少在该部件的某一均质材料中的含量超出SI/T11363 - 2006 标准规定的限量要求。 X: Indicates that this toxic or hazardous substance contained in at least one of the homogeneous materials used for this part is above the limit requirement in SJ/T11363 - 2006.

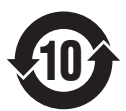

#### 环保使用期限 Environmental Protection Use Period

此标识指期限(十年), 电子信息产品中含有的有毒有害物质或元素在正常使用的条件下不会发 生外泄或突变,用户使用该电子信息产品不会对环境造成严重污染或对其人身、财产造成严重损害 的过程

This logo refers to the period ( 10 years ) during which the toxic or hazardous substances or elements contained in electronic information products will not leak or mutate so that the use of these [substances or elements] will not result in any severe environmental pollution, any bodily injury or damage to any assets.

#### ⬉∴ᷛ䆚**Battery labeling logo**

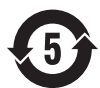

#### **环保使用期限 Environmental Protection Use Period**

此标识指期限(五年), 由池中含有的有毒有害物质或元素在正常使用的条件下不会发生外泄或突 变, 用户使用该电池产品不会对环境造成严重污染或对其人身、财产造成严重损害的期限。

This logo refers to the period ( 5 years ) during which the toxic or hazardous substances or elements contained in the **battery** will not leak or mutate so that the use of these [substances or elements] will not result in any severe environmental pollution, any bodily injury or damage to any assets.

# <span id="page-4-0"></span>1 注意

## <span id="page-4-1"></span>版权

#### Be responsible Respect copyrights

本商品采用版权保护技术,受美国 专利和 Rovi Corporation 的其它知识产权保护。 禁 止反向工程或反汇编。

## <span id="page-4-2"></span>关于逐行扫描技术

消费者须注意,并非所有高清电视均与本产 品完全兼容,且可能会导致显示伪像。 如果 525 或 625 逐行扫描图像出现问题,建议用 户将连接切换为"标准清晰度"输出。 关于 我们的电视机与 525p 和 625p 型号 DVD 播 放机之间的兼容性,如果您还存有任何疑问, 请与我们的客户服务中心联系。

## <span id="page-4-3"></span>开放源代码软件

Philips Electronics Singapore Pte Ltd 特此 承诺,若用户有此要求,并出具相应的许可 证,我们将向其提供本产品中所用的受版权 保护的开源软件包的全部源代码副本。 本 承诺自任何人购买本产品并收到此信息后三 年内有效。 要获得源代码, 请联系 contact open.source@philips.com。 如果您不想使 用电子邮件,或者在寄到此电子邮件地址后 一周内没有收到确认回执,请写信至"Open Source Team, Philips Intellectual Property & Standards, P.O. Box 220, 5600 AE Eindhoven, The Netherlands"。 如果您没有 及时收到确认函件,请发送电子邮件到上述电 子邮件地址。 本产品中所用开源软件的许可 和回执正文随附在单独的册页上。

### <span id="page-4-4"></span>商标

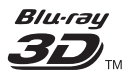

"Blu-ray 3D"和"Blu-ray 3D"徽标是 Bluray Disc Association 的商标。

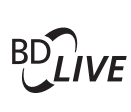

#### **BONUSVIEW**

BD LIVE"和"BONUSVIEW"是蓝光光盘协 会的商标。

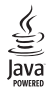

Java 及所有其它的 Java 商标及徽标是 Sun Microsystems, Inc. 在美国和/或其它国家/地 区的商标或注册商标。

### **AVCHD**

"AVCHD"和"AVCHD"徽标是 Matsushita Electric Industrial Co., Ltd 和 Sony Corporation 的商标。

### x.v.Colour

"x.v.Colour"是 Sony Corporation 的商标。

# Gdina

DI NA® DI NA 徽标和 DI NA CERTIFIED® 是 Digital Living Network Alliance 的商标、服务 标志或认证标志。

(仅限于 HTS5580 和 HTS5590。)

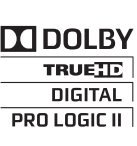

在杜比实验室许可下制造。 "杜比"、"定向逻 辑"和双 D 符号是杜比实验室的商标。

#### @dts+n **Master Audio Fssential**

在美国 第 5,451,942、5,956,674、5,974,380 、5,978,762、6,226,616、6,487,535、7,392,195 、7,272,567、7,333,929、7,212,872 号 专利和 其它已注册及正在申请的美国和世界专利许可 下制造。 DTS 和 Symbol 是 DTS, Inc. 的注 册商标。DTS-HD、DTS-HD Master Audio | Essential 和 DTS 徽标是 DTS, Inc. 的商标。产 品包括软件。 © DTS, Inc. 保留所有权利。

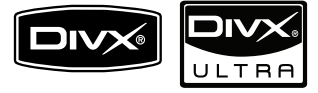

DivX®、DivX Certified® 及相关徽标是 DivX, Inc. 的注册商标,并在许可下使用。

DivX Ultra® 认证用于播放包含高级功能和优质 内容的 DivX® 视频。

关于 DIVX 视频:DivX® 是由 DivX, Inc. 创建的 一种数字视频格式。这是由 DivX 正式认证的 可播放 DivX 视频的设备。 更多有关 DivX 视 频以及将文件转换成 DivX 视频格式的软件工 具的信息,请访问 www.divx.com。

关于 DIVX 随选视频:这种 DivX 认证® 设备 必须注册,才能播放 DivX 随选视频 (VOD) 内 容。 要生成注册码,请在设备设置菜单中找到 DivX VOD 部分。 转至 vod.divx.com,使用 此注册码完成注册过程,并了解更多有关 DivX VOD 的信息。

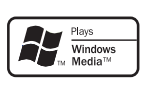

Windows Media 和 Windows 徽标是 Microsoft Corporation 在美国和/或其它国家/ 地区的商标或注册商标。

## Həmr

HDMI、HDMI 徽标和高清多媒体接口是 HDMI Licensing LLC 的商标或注册商标。

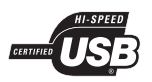

USB-IF 徽标是 Universal Serial Bus Implementers Forum, inc 的商标。

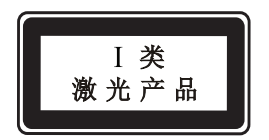

# <span id="page-5-0"></span>2 重要信息

请在使用家庭影院之前阅读并理解所有说明。 因未遵守说明而造成的损坏不在保修范围内。

## <span id="page-5-1"></span>安全

小心触电或发生火灾!

- 切勿让本产品及附件与雨或水接触。 切 勿将液体容器(如花瓶)置于产品旁边。 如果有液体溅到本产品表面或内部,请立 即断开其电源。 请与 Philips 客户服务中 心联系,对产品进行检查后再行使用。
- 切勿将本产品和附件放置在靠近明火或其 它热源的地方,包括阳光直射处。
- 切勿将物体插入本产品的通风槽或其它 开口。
- 将电源插头或设备耦合器用作断电设备 时,该断电设备应可以随时使用。
- 在雷电天气之前,应断开本产品的电源。
- 断开电源线时,应始终握住插头,而不能 拉电缆。

小心短路或起火!

• 在将本产品连接到电源插座上之前,请确 保电源电压与产品背面或底部印刷的电压 值相匹配。 如果电压不同,切勿将产品连 接到电源插座上。

小心受伤或损坏家庭影院!

- 对于壁挂式产品,只能使用随附的挂 架。 将挂架固定到可承受本产品和挂架 总重量的墙壁上。 Koninklijke Philips Electronics N.V. 对由于安装不当而造成 的事故、人身伤害或损失不负任何责任。
- 对于带支架的扬声器,只能使用随附的支 架。 将支架紧紧地固定到扬声器上。 将 组装好的支架置于能够支撑扬声器和支架 总重量的平整、水平的表面上。
- 切勿将本产品或任何物体放在电源线或其 它电子设备上面。
- 如果在低于 5°C 的温度下运送了本产品, 请先拆开产品的包装并等待其温度达到室 温,再将其连接至电源插座。
- 该设备打开时,存在可见及不可见的激光 辐射。 避免直视激光束。
- 切勿触摸光盘仓内的光盘光学镜头。

小心过热!

• 切勿将本产品安装在封闭的空间内。 务必 在产品周围留出至少 4 英寸的空间以便通 风。 确保窗帘或其它物体不会遮挡产品 上的通风槽。

小心污染!

- 请勿混合使用电池(旧电池与新电池或碳 电池与碱性电池,等等)。
- 如果电池电量耗尽或遥控器长时间不用, 请取下电池。
- 电池含有化学物质,因此应适当地进行处 理。

## <span id="page-6-0"></span>产品维护

- 切勿将光盘以外的任何物体插入光盘仓 中。
- 切勿将变形或破裂的光盘插入光盘仓中。
- 如果长时间不使用本产品,请将光盘从光 盘仓中取出。
- 只能用微细纤维清洁布清洁本产品。

### <span id="page-6-1"></span>健康警告

如果您或您的家人有癫痫或光敏性癫痫史,请 在置身闪烁性光源、高速图像序列或观看 3D 节目之前,先咨询医生。

为免引起头昏眼花, 头痛或晕头转向等不适, 我 们建议您不能观看 3D 太长时间。 如果您感 到不适,请停止观看 3D,并且不能立即从事任 何具有潜在危险的行为(例如驾车),直到症状 消失。 如果症状仍然存在,则必须先咨询医生 的意见,以确定能否继续观看 3D。

在观看 3D 期间,家长应监督其子女,确保他 们没有遇到上述任何不适。 不建议六岁以下 的儿童观看 3D,因为他们的视觉系统尚未发 育健全。

### <span id="page-6-2"></span>旧产品和电池的处理

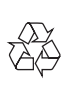

本产品采用可回收利用的高性能材料和组件 制造而成。

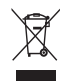

如果产品上贴有带叉的轮式垃圾桶符号,则表 示此产品符合欧盟指令 2002/96/EC。 请熟悉 当地针对电子和电器产品制订的分门别类的 收集机制。

请遵循当地的规章制度,不要将旧产品与一般 的生活垃圾一同弃置。

正确弃置旧产品有助于避免对环境和人类健康 造成潜在的负面影响。

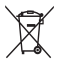

本产品包含欧盟指令 2006/66/EC 涉及的电 池,该电池不可与普通生活垃圾一起处理。 请自行了解当地关于分类收集电池的规定, 正 确弃置电池有助于避免对环境和人类健康造成 负面影响。

# <span id="page-7-0"></span>3 您的家庭影院

感谢您的惠顾,欢迎光临 Philips! 为了您 能充分享受 Philips 提供的支持,请在 www. philips.com/welcome 注册您的家庭影院。

<span id="page-7-1"></span>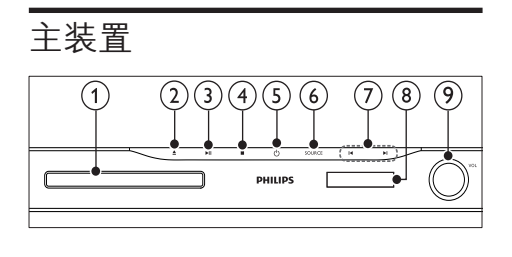

- a 光盘舱
- (2) ▲(打开/关闭) 打开或关闭光盘舱。
- (3) ▶Ⅱ(播放/暂停) 开始、暂停或继续播放。
- $\overline{4}$  (停止)
	- 停止播放。
	- • 在收音机模式中,删除当前的预设电 台。
- (5) 心 (待机-开机) 打开家庭影院系统或将其切换至待机模 式。
- $6$  SOURCE 选择家庭影院的音频/视频源。
- $(7)$   $\vert \blacktriangleleft / \blacktriangleright \vert$ 
	- • 跳至上一或下一曲目、章节或文件。
	- • 在收音机模式下,选择预设电台。
- (8) 显示面板
- (9) 音量控制滑轮

<span id="page-7-2"></span>遥控器

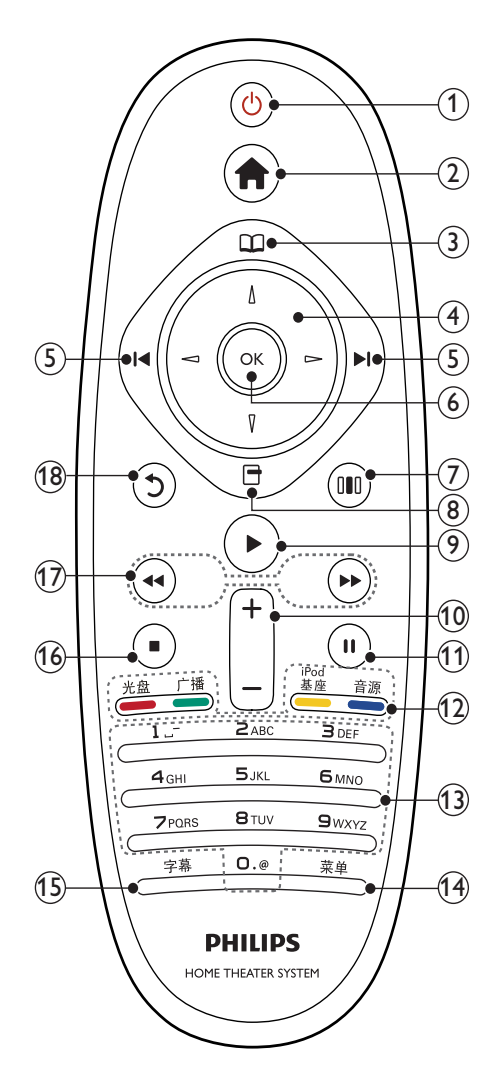

- (1)  $\diamond$  (待机-开机)
	- 打开家庭影院系统或将其切换至待 机模式。
	- 在启用 EasvLink 后, 按住至少三秒 钟,所有已连接的 HDMI CEC 兼容设 备都将切换为待机状态。
- $(2)$   $\triangle$  (主页) 进入主菜单。
- (3) 00 (光盘菜单) 访问或退出光盘菜单。
- (4) 导航按钮
	- 浏览菜单。
	- 在收音机模式下,按向左或向右键可 开始自动搜索。
- **(5) k()→I(上一频道/下一频道)** 
	- 跳至上一或下一曲目、章节或文件。
	- • 在收音机模式下,选择预设电台。
- $6$  OK

确认输入或选择。

- (7) Ⅲ (声音选项) 进入或退出各种声音选项。
- (8) 日(选项)
	- 在播放时访问更多播放选项。
	- • 在收音机模式下,设定电台。
- (9) ▶(播放) 开始或继续播放。
- (10) +/- (音量) 增加或降低音量。
- (11) Ⅱ (暂停) 暂停播放。
- (12) 来源按钮 / 彩色按钮
	- 蓝光光盘: 选择仟务或选项。
	- 音源: 选择音频输入信号源。
	- iPod 基座: 切换至 Philips iPod/iPhone 底座。
	- 广播: 切换至 FM 收音机。
	- 光盘:切换到光盘来源。
- (13) 字母数字按钮 输入数值或字母(使用短信样式输入)。
- (14) 菜单 访问视频光盘的主菜单。
- (15) 字幕

选择视频的字幕语言。

- (16) (停止)
	- • 停止播放。
	- • 按住以弹出光盘或打开光盘仓。
	- 在收音机模式中,删除当前的预设电 台。
- (17) 44 / ▶ (快退/快进) 快退或快进。 反复按可更改搜索速度。
- (18) 5 (返回) 返回上一个菜单屏幕。

# <span id="page-8-0"></span>4 连接家庭影院

本节旨在帮助您将家庭影院连接至电视和其它<br>设备 "快速入门"中介绍了家庭影院及其 设备。 "快速入门"中介绍了家庭影院及其 附件的基本连接。 有关全面的互动指南, 请 参阅 www.connectivityguide.philips.com.

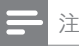

- 请参阅该产品背面或底部的型号牌以获取标 识和电源定额。
- 在建立或更改任何连接之前,请确保所有设 备均已与电源插座断开连接。

## <span id="page-8-1"></span>连接器

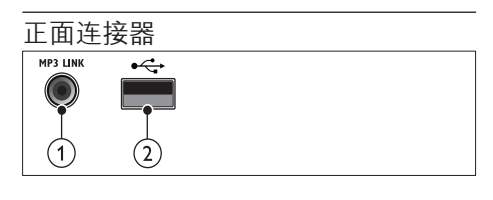

- $(1)$  MP3 LINK
	- MP3 播放器的音频输入。
- $(2)$   $\leftarrow$  (USB) USB 存储设备的音频、视频或图像输入。

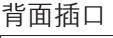

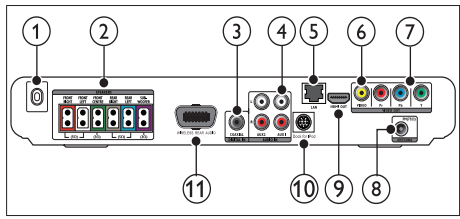

- $\bigcap$  AC MAINS~
	- 连接至电源。
- 2 SPEAKERS 连接至随附的扬声器和低音扬声器。
- $\Omega$  DIGITAL IN-COAXIAL 连接至电视或数字设备的同轴音频输出 插孔。
- $\overline{a}$  AUDIO IN-AUX 1/AUX 2 连接至电视或模拟设备的模拟音频输出 插孔。
- $(5)$  LAN 连接至宽带调制解调器或路由器的 LAN 输入插孔。
- (6) VIDEO OUT-VIDEO 连接至电视的复合视频输入插孔。
- $(7)$  VIDEO OUT-Y Pb Pr 连接至电视的分量视频输入插孔。
- (8) FM ANTENNA 连接 FM 天线以接收无线电信号。
- $\circ$  HDMI OUT (ARC) 连接至电视的 HDMI 输入插孔。
- (10) DOCK for iPod 连接至 Philips iPod/iPhone 底座。(型 号:Philips DCK3060,另售。)
- (11) Wireless Rear Audio 连接至 Philips 无线模块。(型号:Philips RWSS5510,另售。)

### <span id="page-9-0"></span>连接至电视

通讨以下任一连接器将家庭影院直接连接至电 视(从最高画质到基本画质的视频):

- $(1)$  HDMI
- (2) 分量视频
- (3) 复合视频

方案 1: 通过 HDMI 连接至电视

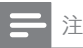

- 电视机上的 HDMI 连接器带 HDMI IN 或 HDMI ARC 标签。
- 如果电视支持 HDMI 音频回传通道 (ARC), 则可使用它来将数字音频输出到家庭影院。
- 如果 HDTV 具有 DVI 连接器,则可使用 HDMI/DVI 适配器连接。
- 如果电视支持 EasyLink HDMI CEC,则 [可使用一个遥控器](#page-18-2) (观看 [17](#page-18-2) 在页面上 '使 用 Philips EasyLink')同时控制家庭影院和 电视。

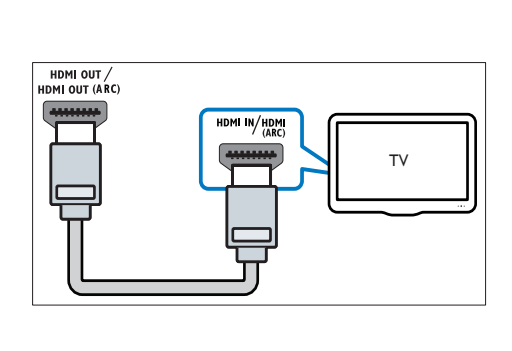

方案 2: 通过 YPbPr (分量视频) 连 接至电视

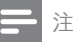

• 分量视频电缆或连接器可能标记为 Y Cb Cr 或 YUV。

(未提供电缆)

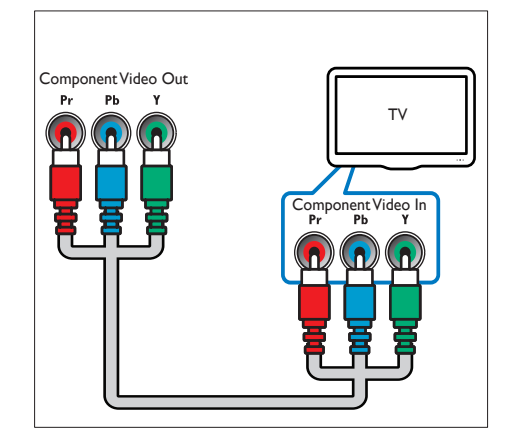

方案 3: 通过复合视频 (CVBS) 连接 至电视

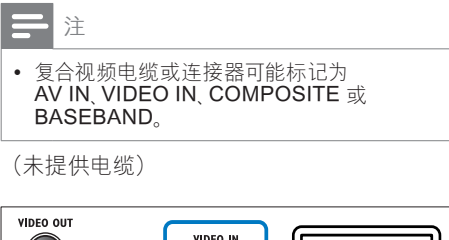

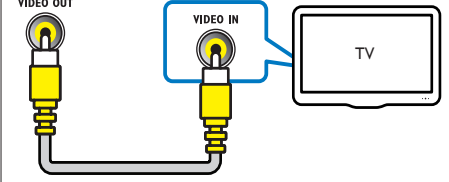

## <span id="page-10-0"></span>连接电视或其它设备的音频

使用家庭影院播放来自电视或有线电视盒等其 它设备的音频。

米提示

• 反复按 选择所连接的音频输出。

### 方案 1: 通过模拟音频线缆连接音频

(未提供电缆)

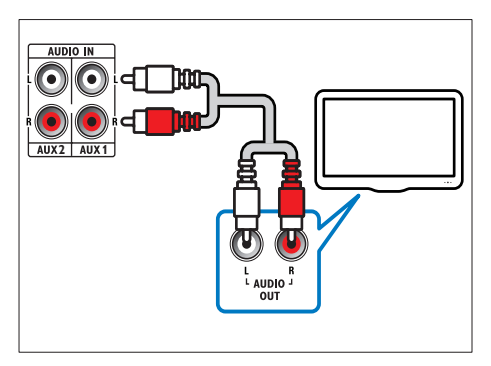

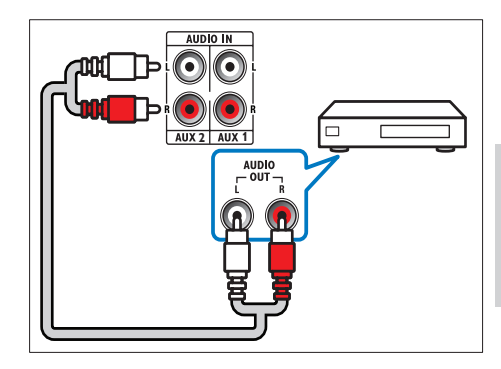

### 方案 2: 通过同轴线缆连接音频

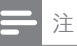

• 数字同轴线缆或连接器可能标有 COAXIAL/ **DIGITAL OUT 或SPDIF OUT。** 

(未提供电缆)

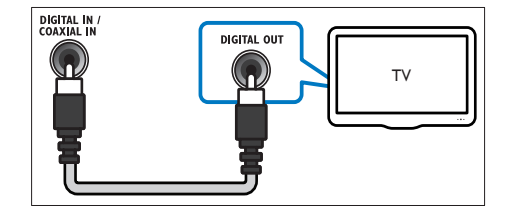

## <span id="page-11-0"></span>连接到电脑网络和互联网

将家庭影院连接到电脑网络,您便可以欣赏:

- 从您的电脑传输的多媒体内容:[从电](#page-16-0) [脑](#page-16-0) (观看 [15](#page-16-0) 在页面上 '从电脑播放 (DLNA)) 查看照片 播放音乐和观看视 频文件。
- BD-Live 应用:从支[持蓝光光盘](#page-14-1) (观看 [13](#page-14-1) 在页面上 '访问蓝光光盘上的 BD-Live 功能')的 BD-Live 访问一些独特的服务。
- 软件更新: 通[过网络](#page-21-2) (观看 [20](#page-21-2) 在页面上 从网络更新软件')更新家庭影院的软件。

#### 所需组件:

- 网络路由器(启用 DHCP)。
- 网线(RJ45 直通线)。
- [安装](#page-16-1) (观看 [15](#page-16-1) 在页面上 '设置媒体服务 器软件')了媒体服务器软件的电脑。
- 对于 BD-Live 应用和软件更新,请确保网 络路由器具有 Internet 连接并且防火墙 已启用。

(未提供电缆)

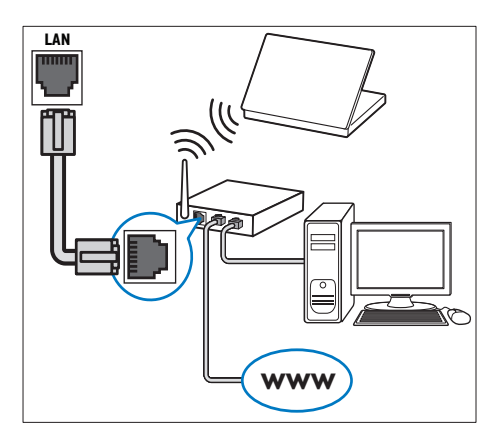

### <span id="page-11-2"></span>设置网络

- 1 将家庭影院连接至宽带调制解调器或[路由](#page-11-0) [器](#page-11-0) (观看 [10](#page-11-0) 在页面上 '连接到电脑网络 和互联网')。
- 2 打开电视并切换至正确的家庭影院来源。<br>3 按 ▲ (主页)。<br>4 选择 [设置], 然后按 OK。<br>5 选择 [网络] > [网络安装], 然后按 OK。<br>6 洗择 [有线 (以太网) 1. 然后按 OK。
- 按  $\triangle$  (主页)。
- 选择 [设置], 然后按 OK。
- 选择 [网络] > [网络安装], 然后按 OK。
- **O** 选择 [有线 (以太网) ], 然后按 OK。<br>7 <sub>选择 [白动 (建议) ] 式 [壬动 (真码)</sub>
- 洗择 [自动 (建议)] 或 [手动 (高级)], 然 后按 OK。
- $8$  请按照电视上的说明完成设置。
	- » 家庭影院将连接到互联网。 如果连接 失败, 请选择 [重试], 然后按 OK。
- $9$  选择 [完成], 然后按 OK 退出。

### 注意

• 在尝试将家庭影院连接到电脑网络前,您需 要熟悉网络路由器、媒体服务器软件和组网 原则。 必要情况下,请阅读网络组件随附的 文档。 Philips 对数据丢失、毁坏或损坏概 不负责。

### <span id="page-11-1"></span>连接无线模块

### 注

• 当连接并打开无线模块时,家庭影院上的后 置扬声器接口将被静音,背部的环绕立体声将 通过无线接收器上的接口输出。

(未提供无线模块 - Philips RWSS5510)

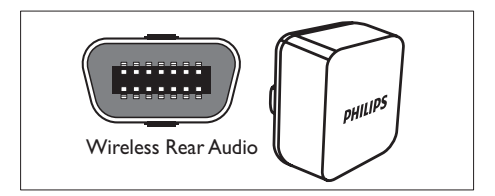

# <span id="page-12-0"></span>5 使用家庭影院

本节将帮助您使用家庭影院播放各种来源的 媒体文件。

## <span id="page-12-1"></span>开始之前

检查您是否已做好以下准备:

- 建立必要连接,并根据"快速入门"中所述 完成设置。
- 将电视切换至正确的家庭影院来源。

### <span id="page-12-2"></span>访问主菜单

您可以通过主菜单方便地访问已连接的设备。 音频和视频设置以及其它功能。

- 按 ▲ (主页)。
- » 出现主菜单。
- $2$  按 导航按钮 和 OK 选择以下选项:
	- [播放光盘]: 开始播放光盘。
	- [浏览 USB 内容]: 访问所连接的 USB 存储设备的内容浏览器。
	- [浏览 iPod 中的内容]: 访问所连接的 iPod 或 iPhone 的内容浏览器。
	- [浏览电脑]: 访问所连接的电脑网络的 内容浏览器。
	- [设置]:访问调节画面、声音和其它设 置的菜单。

### <span id="page-12-3"></span>选择声音

本节将帮助您选择适合于视频或音乐的声音。

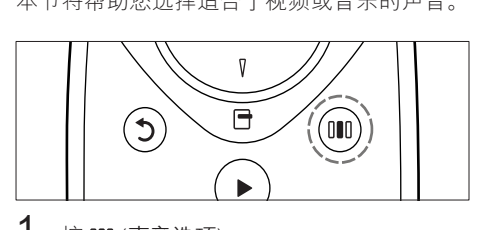

1 按 Ⅲ (声音选项)。

2<sup>按</sup> 导航按钮(向左/向右)访问声音选项。

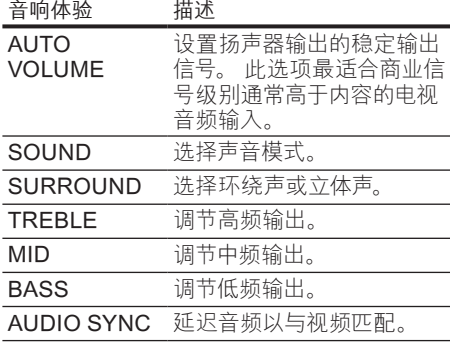

- $\frac{3}{4}$  选择一个选项, 然后按 OK。
- 4<sup>按</sup> (返回) 退出。 如果在五秒内不按任何按钮,系统会自动 退出菜单。

#### <span id="page-12-5"></span>更改自动音量调衡

选择从电视或其它设备输出到家庭影院的音 量。

- 1 按 咖 (声音选项)。<br>2 <sub>洗择</sub> AUTO VOLl
- 2 选择 AUTO VOLUME,然后按 OK。
- 3<sup>按</sup> 导航按钮(向上/向下)选择 ON <sup>或</sup> OFF。
- $4\;$  按 OK 确认选择。

#### <span id="page-12-4"></span>更改声音模式

根据您的视频或音乐需求选择预定义声音模 式。<br>**1** 

- 1 按 O (声音选项)。<br>2 选择 SOUND, 然
- $\frac{2}{3}$  选择 SOUND, 然后按 OK。
	- 按 导航按钮(向上/向下)选择以下设置:
		- ACTION/ROCK: 增强的低音和高音 频段。 适合动作影片、摇滚乐或流 行乐。
		- DRAMA/JAZZ: 清晰的中音和高音 频段。 适合戏剧电影和爵士乐。
		- • CONCERT/CLASSIC:中音。 适合 现场音乐会和古典音乐。
		- SPORTS: 温和的中音频段和环绕音 效,带来清澈的人声表现,凸显现场 体育赛事的气氛。

 $4\;$  按 OK 确认选择。

### <span id="page-13-1"></span>更改环绕声模式

环绕声模式可为您带来醉人的音频体验。<br>1 块 nan /声音选项\

- 1 按 OO (声音选项)。<br>2 选择 SURROUN<br>3 按 是航按钮 (向上
- 选择 SURROUND, 然后按 OK。
- 按 导航按钮(向上/向下)选择以下设置:
	- 5CH STEREO: 它会将声音输出复制 到中置扬声器和后置扬声器,从而增 强了立体声道输出。 派对音乐的理 想之选。
	- MULTI-CHANNEL/Dolby PLII: 今 人陶醉的多声道音效带来增强的电影 体验。
	- • STEREO:双声道立体声。 非常适合 于聆听音乐。
- $4\;$  按 OK 确认诛择。

#### <span id="page-13-2"></span>更改高音、中音和低音

根据您的视频或音乐,更改家庭影院的高频( 高音)、中频(中音)或低频(低音)设置。<br>¶ 坊 n∎n /声音诛项)

- 1 按 OD (声音选项)。<br>2 洗择 TREBLE M
- 选择 TREBLE、MID或BASS, 然后按 OK。
- $\frac{3}{4}$  按 导航按钮 (向上/向下) 调节频率级别。 4<sup>按</sup> OK 确认。

#### <span id="page-13-3"></span>将音频与视频同步

如果音频和视频不同步,您可以延迟音频以匹 配视频。<br>1 按1

- 1 按 OO (声音选项)。<br>2 洗择 AUDIO SYN
- $\overline{2}$  选择 AUDIO SYNC, 然后按 OK。<br>3 坊 阜航坊钮 (向上/向下) 可将音频
- 按 导航按钮 (向上/向下) 可将音频与视频 同步。
- $4\;$  按 OK 确认。

## <span id="page-13-0"></span>播放光盘

本家庭影院可播放各种光盘,包括视频、音频 和混合媒体光盘(例如,含有 JPEG 图片和 MP3 音乐的 CD-R)。<br>1 将半舟插入家庭

- 1 将光盘插入家庭影院系统。<br>2 块<sub>光盘</sub> 武在主英单中选择
- 按光盘,或在主菜单中选择 [播放光盘],然 后按 OK。
	- » 将播放光盘,或出现光盘主菜单。
- $3$  按以下按钮控制光盘播放:

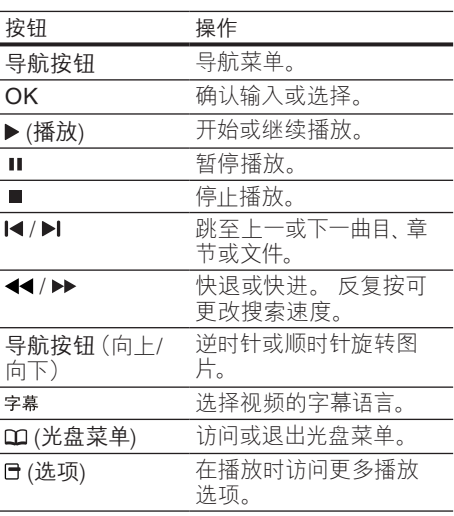

### <span id="page-14-0"></span>使用蓝光光盘上的 Bonus View 功能

蓝光光盘支持 Bonus View 功能(也称为"画 中画"),让您可在观看主要放映内容的同时 查看诸如导演评论等特殊内容。<br>1 根据需要 在蓝光光舟英单

- 根据需要,在蓝光光盘菜单中启用 Bonus View 或画中画功能。
- $2\pi$  在播放主要内容时,按 日(选项)。
	- » 将显示选项菜单。
- $3$  选择 [PIP 选择] > [PIP], 然后按 OK。
	- » 画中画选项 [1]/[2] 因视频内容而异。
	- » 画中画视频将显示在小窗口中。
- $4\,$  选择 [第二音频语言] 或 [第二字幕语言]. 然后按 OK。
- $5\,$  选择播放时要显示的语言, 然后按 OK。

注

• 要关闭 Bonus View(画中画)功能,请按 (选项),选择 [PIP 选择] > [关],然后按 OK。

### <span id="page-14-1"></span>访问蓝光光盘上的 BD-Live 功能

BD-Live 功能使蓝光光盘能够包含电影等独家

- 服务以及其它在线花絮内容。<br>**1** 准备互联网连接[并设置网络](#page-11-0) (观看 [10](#page-11-0) 在 页面上 '连接到电脑网络和互联网')。
- $\frac{2}{3}$  将 USB 存储设备连接到家庭影院。
- 选择光盘菜单中的 BD-Live 图标,然后按 OK。
	- » BD-Live 开始加载。 加载时间因光盘 和互联网的连接情况而异。
- $\frac{4}{5}$  按 导航按钮 浏览 BD-Live 内容。
- 5<sup>按</sup> OK 选择项目。

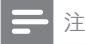

- BD-Live 的服务范围因光盘类型而异。
- 使用 BD-Live 功能时, 内容提供商可访问光 盘和家庭影院中的数据。
- 请使用可用空间至少达 1GB 的 USB 存储设 备存储下载的文件。
- 如果内存不足以下载 BD-Live 内容,请清除 存储空间。

## <span id="page-14-2"></span>播放 3D 视频

您的家庭影院可以在 3D 电视上播放 3D 视 频。

在使用之前,请确保:

- 您的电视为 3D 电视,并且通过 HDMI 连 接到了家庭影院,
- 您的光盘为蓝光 3D 光盘,并且
- 您的 3D 眼镜兼容于 3D 电视。

要播放 3D 视频

- 1 将蓝光光盘插入您的家庭影院。
	- » 您的电视将切换至正确的 HDMI 来 源,并且光盘将自动播放。
- $2$  如果光盘没有自动播放, 请按 光盘或在主 菜单中选择 [播放光盘], 然后按 OK。
- $3$  按播放按钮以控制播放。 向前或向后搜索,以及处于一些其他播放 模式时, 视频将以 2D 显示。正常播放<br>时, 视频将重新变回 3D。
- $4 \quad$  戴  $\vdash$  3D 眼镜享受 3D 效果。

#### <span id="page-14-3"></span>在 2D 播放 3D 光盘

- 1 按 ▲ (主页)。
- 选择 [设置] > [视频] > [蓝光 3D 视频] > [关]。
- $\frac{3}{4}$   $\frac{1}{1}$   $\frac{1}{1}$   $\frac{1}{1}$   $\frac{1}{1}$   $\frac{1}{1}$   $\frac{1}{1}$   $\frac{1}{1}$   $\frac{1}{1}$   $\frac{1}{1}$ 
	- 播放您的蓝光 3D 光盘。
		- » 3D 视频将以 2D 显示。

## <span id="page-15-0"></span>播放 USB 存储设备中的内容

本家庭影院配有 USB 连接器,因此您可查看 USB 存储设备上存储的图片,欣赏其中的音 乐或电影。<br>1

- 1 将 USB 存储设备连接到家庭影院。<br>2 块 ★ (主页)
- 按 ▲ (主页)。
	- » 出现主菜单。
- $3$  选择 [浏览 USB 内容], 然后按 OK。 » 将出现内容浏览器。
	-
- $\frac{4}{5}$  选择文件, 然后按 OK。
- 按[播放](#page-13-0)按钮控制播放 (观看 [12](#page-13-0) 在页面上 '播放光盘')。

注

- 如果 USB 存储设备无法接入连接器,可使用 USB 延长线连接。
- 家庭影院不支持那些需要安装电脑程序才能 显示图片的数码相机。
- USB 存储设备必须为 FAT 或 DOS 格式,并 兼容海量存储类。

## <span id="page-15-1"></span>光盘或 USB 的更多播放功能

播放光盘或 USB 存储设备中的视频或图片时 可使用的几项高级功能。

#### <span id="page-15-2"></span>使用视频选项

观看视频时可访问几项实用功能。

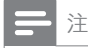

• 可使用的视频选项取决于视频来源。

- 1 按 日(选项)。
	- » 将显示视频选项菜单。
- $2$  按 导航按钮 和 OK 进行选择和调整:
	- • [音频语言]:选择视频的音频语言。
	- 「字幕语言」:洗择视频的字幕语言。
	- • [字幕移动]:调整字幕在屏幕上的位 置。
	- • [信息]:显示有关播放内容的信息。
	- [字符集]: 选择支持 DivX 字幕的字 符集。
- • [时间搜索]:输入场景时间可跳至视频 的特定部分。
- [第二音频语言]: 选择要播放的第二音 频语言。
- [第二字幕语言]: 选择要播放的第二字 幕语言。
- [标题]: 选择特定标题。
- • [章节]:选择特定章节。
- • [视角列表]:选择不同的摄像机角度。
- • [菜单]:显示光盘菜单。
- • [PIP 选择]:显示画中画窗口。
- • [缩放]:放大视频场景或画面。 按 导 航按钮(向左/向右)选择缩放系数。
- [重复]: 重复播放章节/标题。
- [重复 A-B]: 标记一个章节或曲目内 用于重复播放的两个点,或关闭重复 模式。
- [图像设置]: 选择预定义的色彩设 置。

### <span id="page-15-3"></span>使用图片选项

查看图片时可访问几项实用功能。

- 1 按  $f$  (选项)。
	- » 将显示图片选项菜单。
- $2$  按 导航按钮 和 OK 进行选择和调整:
	- [顺时针旋转 90 度]: 将图片顺时针旋 转 90 度。
	- [逆时针旋转 90 度]: 将图片逆时针旋 转 90 度。
	- [缩放]: 放大视频场景或画面。 按 导 航按钮(向左/向右)选择缩放系数。
	- • [信息]:显示画面信息。
	- • [每张幻灯片的时间]:设置每张图片在 幻灯片放映模式下的播放速度。
	- [幻灯片动画]: 选择幻灯片放映时的 动画。
	- [图像设置]: 选择预定义的色彩设 置。
	- [重复]: 重复播放所选的文件夹。

#### 使用音频选项

播放音频时可访问几项实用功能。

1 反复按日(选项) 可在以下功能之间循环切 换:

- REPEAT TRACK: 重复播放当前曲 目。
- REPEAT DISC: 重复播放光盘或文 件夹中的所有曲目。
- REPEAT RANDOM: 按随机顺序播 放音频曲目。
- REPEAT OFF: 关闭重复播放模式。

### <span id="page-16-3"></span>播放音乐幻灯片

同时播放音乐和图片,以创建音乐幻灯片。<br>1 洗择音乐曲目,然后按 OK.

- 
- 2<sup>按</sup> (返回) 转至图片文件夹。
- 1 选择音乐曲目,然后按 OK。<br>2 按 5 (返回) 转至图片文件夹<br>3 选择图片,然后按 OK 开始:<br>4 按 停止幻灯片放映。<br>5 再次按 停止音乐播放 选择图片,然后按 OK 开始幻灯片放映。
- 按 停止幻灯片放映。
- 再次按 停止音乐播放。

## <span id="page-16-0"></span>从电脑播放 (DLNA)

#### (仅限于 HTS5580 和 HTS5590。)

将您的家庭影院连接至您的家庭网络时,您可 以从电脑或该网络上的其他媒体服务器播放音 乐、照片和视频。

所需组件:

- • 有线或无线家庭网络,通过通用即插 即用 (uPnP) 路由器连接。
- 飞利浦无线 USB 适配器或局域网, 能 够将家庭网络连接至您的家庭网络。
- • 一台媒体服务器,例如:
- • 运行 Windows Media Player 11 或 更高版本的 PC;或者
- 运行 Twonky Media Server 的 Mac

如需使用其他媒体服务器,例如 TVersity 的帮 助,请参阅该媒体服务器的网站。

#### <span id="page-16-1"></span>设置媒体服务器软件

开始之前:

- 将您的家庭影院连接至家[庭网络](#page-11-0) (观看 [10](#page-11-0) 在页面上 '连接到电脑网络和互联网')。
- 将您的电脑连接至同一个家庭网络。
- 确保您的电脑防火墙允许您运行 Windows Media Player 程序。

### 在 Microsoft Windows Media Player 11 中

将家庭影院连接到网络[路由器](#page-11-0) (观看 [10](#page-11-0) 在页面上 '连接到电脑网络和互联网')。

- $\frac{2}{3}$  打开电脑和路由器。
- 3 打开电脑上的 Windows Media Player。<br>4 洪权 Library (旭休府) > Media Sharing
- 选择 Library (媒体库) > Media Sharing (媒体共享),然后选择相应的设置以共享 您的媒体。
- $5$  选择 Library (媒体库) > Add to Library (添加到媒体库),然后选择相应的设置以 共享包含您的媒体的文件夹。
- $6$  选择高级选项,然后添加要共享的文件 夹。
- $7$  选择 Library (媒体库) > Apply Media Information Changes (应用媒体信息更 改)以激活更改。

#### 在 Macintosh OS X Twonky Media (v4.4.2) 中

- 1 将家庭影院连接到网络[路由器](#page-11-0) (观看 [10](#page-11-0) 在页面上 '连接到电脑网络和互联网')。
- $\frac{2}{3}$  打开 Macintosh 和路由器。
	- 访问 www.twonkymedia.com 购买软 件或将 30 天免费试用软件下载到您的 Macintosh。
- 4  $\pm$  Macintosh 上打开 Twonky Media。
	- » 媒体共享设置默认打开,因此您可以 直接添加文件夹进行媒体共享。
- $5\,$  诛择 Basic Setup (其本设置)  $>$ Sharing(共享),然后选择设置以添加文 件夹设置或添加更多文件夹。
- $6$  洗择 Save Changes (保存更改) 以激活 更改。

<span id="page-16-2"></span>播放多媒体内容

(仅限于 HTS5580 和 HTS5590。)

注

- 播放来自电脑的多媒体内容之前,请确保家 庭影院已连接至电脑网络并且正确设置了媒 体服务器软件。
- $1$ 按 $\triangle$ (主页)。
	- » 出现主菜单。
- $2$  选择 [浏览电脑], 然后按 OK。 » 将出现内容浏览器。
- $\frac{3}{4}$  选择文件, 然后按 OK。
	- 按[播放](#page-13-0)按钮控制播放 (观看 [12](#page-13-0) 在页面上 '播放光盘')。

## <span id="page-17-0"></span>播放收音机内容

家庭影院可存储多达 40 个电台。<br>1 お答え否连接了 FM 天线

- 1 检查是否连接了 FM 天线。<br>2 <sub>块 广场</sub>
- 按广播。
	- » 如果您尚未安装电台,则显示面板上 会出现"AUTO INSTALL...PRESS PLAY"。按  $*(\n$ 播放)。
- $3$  按以下按钮控制光盘播放:

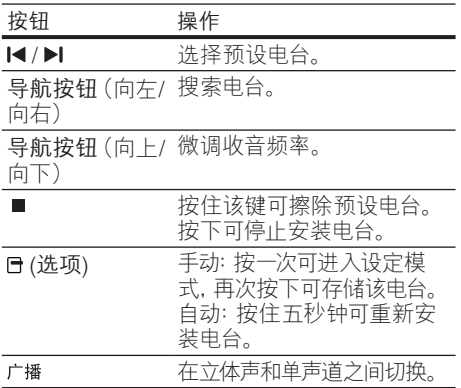

- 注
- 不支持 AM 和数字收音功能。
- 如果未检测到立体声信号,或搜索到的电台不 足 5 个,系统将提示您重新安装电台。
- 要获得最佳接收效果, 请将天线放在距离电 视或其它辐射源较远的地方。

### <span id="page-17-1"></span>播放来自电视或其它设备的音 频内容

反复按 音源, 选择已连接设备的音频输出。

## <span id="page-17-2"></span>播放 MP3 播放器内容

连接和播放来自 MP3 播放器或其它外部音频 设备的音频文件。

- 7 将 MP3 播放机连接至家庭影院。<br>2 反复按 音源 直至显示面板上出现
- 反复按 音源, 直至显示面板 上出现 "MP3  $IINK$ "
- $3$  按 MP3 播放器上的按钮选择和播放音频 文件。

## <span id="page-17-3"></span>从 iPod 或 iPhone 播放

通过连接并安装 Philips iPod/iPhone 底座, 您可以使用家庭影院播放 iPod 或 iPhone 上 的音乐、电影和照片。

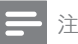

- Philips iPod/iPhone 底座单独销售。
- 当家庭影院处于 iPod 模式时,您可以在底座 上为 iPod/iPhone 充电。

### <span id="page-17-4"></span>将 iPod 或 iPhone 插接到底座

- 1 将底座连接到家庭影院并将黄色复合电缆 从底座连接到电视。 有关更多信息,请参 阅随底座提供的《快速入门指南》。
- 2 打开 iPod 或 iPhone 并将其插接到底座。<br>3 无定序影响运控器 上扩 ▲ (主页) 然后消
- 在家庭影院谣控器上按 ▲ (主页), 然后选 择 [浏览 iPod 中的内容] 并按 OK。

### 聆听音乐

- 1 将 iPod 或 [iPhone](#page-17-4) (观看 [16](#page-17-4) 在页面上 将 iPod 或 iPhone 插接到底座') 插接到 底座
- $2\degree$ 在家庭影院遥控器上按 iPod 基座。 » 播放列表将显示在电视上。
- $3$  按 导航按钮 和 OK 选择并播放曲目。

#### <span id="page-17-5"></span>观看视频或放映幻灯片

注

- 在 iPod 上,启用 TV ON(打开电视)设置。
- 在 iPhone 上, 选择 TV Out (电视输出) 选项。
- 1  $\,$  将 iPod 或 [iPhone](#page-17-4) (观看 [16](#page-17-4) 在页面上 将 iPod 或 iPhone 插接到底座') 插接到 底座
- 2 将电视切换为 AV/VIDEO 来源(对应干黄 色复合电缆)。
	- » 电视屏幕变成空白。
- $3$   $\,$  浏览 iPod 或 iPhone 屏幕选择视频或照 片。
- $4$ 按  $\times$  (播放) 播放视频和照片。
	- » 照片将显示在电视上。

## <span id="page-18-2"></span>使用 Philips EasyLink

本家庭影院支持使用 HDMI CEC(消费电子控 制)协议的 Philips EasyLink 功能。 您可使用 单个遥控器来控制通过 HDMI 连接器连接的 EasyLink 兼容设备。

#### 注

- Philips 不保证本产品可与所有 HDMI CEC 设备进行互操作。
- 1 打开电视和其它已连接设备上的 HDMI CEC 操作。 有关详细信息,请参阅电视或 其它设备的用户手册。
	-
- 2 按 <del>△</del>(主页)。<br>3 选择[设置],  $\mathsf{\dot{J}}$  选择 [设置], 然后按 OK。<br>4 选择 [Easyl ink]  $\scriptstyle{>}$  [Easy
- 选择 [EasyLink] > [EasyLink], 然后按 OK。
- 5<br>5 选择 [开], 然后按 OK。<br>6 <sub>现在你可以立</sub>即休哈以
- 现在您可以立即体验以下 Philips EasyLink 控制功能。

#### 单键式播放

播放光盘时,电视将自动切换至正确的频道。

#### 单键式待机

按住遥控器上的 心 (待机) 时, 家庭影院及所 有已连接的 HDMI CEC 设备(如果其支持单 键式待机)将同时切换为待机状态。

#### 系统音频控制

将所播放设备的音频输出引导至家庭影院时, 家庭影院将自动切换至相应的音频源。 要使用单键式音频,请启用此功能,并按照电 视上的说明将所连接的设备正确映射至家庭 影院上的音频输入插孔。

音频输入映射

在连接了新的设备时更新音频输入映射。

# <span id="page-18-0"></span>6 更改设置

本节将帮助您更改家庭影院的设置。

注意

• 家庭影院的多数设置已被配置为最佳值。 如 非特殊原因,请不要更改设置,最好保持其 默认值。

### <span id="page-18-1"></span>访问设置菜单

- 1<br>2 装 <del>△</del> (主页)。
- 选择 [设置], 然后按 OK。 » 将出现设置菜单。
- $3$  选择设置菜单,然后按 OK。 有关如何更改家庭影院设置的详细信息,<br>请参阅以下部分。

4 按 5 (返回) 返回上一菜单, 或按 ▲ 退出。

#### 注

• 不能更改呈灰色显示的设置。

## <span id="page-19-0"></span>更改视频设置

- 1 按 <del>△</del> (主页)。<br>2 选择 [设置],<br>3 选择 [视频],
	- 选择 [设置], 然后按 OK。
	- 选择 [视频],然后按 OK。
	- 选择和调节以下设置:
		- [电视屏幕显示]: 选择适合电视屏幕的 画面显示格式。
		- [HDMI 视频]: 选择 HDMI 视频分辨率。
		- [HDMI Deep Color]: 如果是以 Deep Color 模式录制的视频内容,并 且电视支持此功能,则将显示出色差 和色调更为丰富的色彩。
		- [分量视频]: 选择分量视频分辨 率。 受复制保护的 DVD 只能显示 480p/576p 或 480i/576i 的分辨率。
		- [蓝光 3D 视频]: 在家庭影院上播放 3D 视频时,选择 3D 视频输出。 家 庭影院必须通过 HDMI 连接至 3D 电视。
		- [图像设置]: 选择预定义的色彩设置。
- $5$  按 OK 确认选择。

### 注

- 已经为电视自动选择最佳的设置。 如果更改 设置,请确保电视支持新设置。
- 对于与 HDMI 相关的设置,必须通过 HDMI 连接电视。
- 对于与逐行或分量视频相关的设置,必须通 过分量视频连接电视。

## <span id="page-19-1"></span>更改音频设置

- 1 按 <del>△</del> (主页)。<br>2 选择 [设置],<br>3 洗择 [音频]
	- 选择 [设置], 然后按 OK。
	- 选择 [音频], 然后按 OK。

#### 选择和调节以下设置:

- [夜间模式]: 选择安静或全动态音效。 夜间模式可减小较大声音的音量,并 增大柔和声音(如话语)的音量。
- [HDMI 音频]: 选择 HDMI 音频格式 或禁用电视机的 HDMI 音频输出。
- [扬声器设定]: 根据房间的布置来设 置每个扬声器的音量级别和距离,以 获得最佳的环绕声效果。
- $5$  按 OK 确认选择。

### 注

- 对于与 HDMI 相关的设置,必须通过 HDMI 连接电视。
- 夜间模式可用于杜比编码的 DVD 和蓝光光盘 (适用于支持播放蓝光光盘的型号)。

## <span id="page-19-2"></span>设置网络

- 1 按 ▲ (主页)。<br>2 选择 [设置],<br>3 选择 [网络]
- 选择 [设置], 然后按 OK。
- 3 选择 [网络], 然后按 OK。<br>4 <sub>选择和调</sub>要以下迅要
- 选择和调节以下设置:
	- [网络安装]: 开始有线 (以太网) 设 置。 按照说明设置网络连接。
	- [查看网络设置]: 显示当前网络设置。
- $5$  按 OK 确认选择。

### <span id="page-19-3"></span>设置 EasyLink

- 1<sup>按</sup> (主页)。
	- 选择 [设置], 然后按 OK。
	- 选择 [EasyLink], 然后按 OK。
	- 选择和调节以下设置:
		- [EasyLink]: 启用或禁用 EasyLink。
		- [单键式播放]:启用或禁用单键式播 放。

如果已启用,那么您可以使用遥控器 在家庭影院上开始播放光盘,电视将 自动切换至正确的频道。

[单键式待机]: 启用或禁用单键式待 机。

> 如果已启用,则可通过电视或其它已 连接 HDMI CEC 设备的遥控器将家 庭影院切换至待机模式。

[系统音频控制]: 启用或禁用系统音 频控制。

如果已启用,请按照电视上的说明将 所连接的设备正确映射至家庭影院的 音频连接器。 家庭影院将自动切换 至所连接设备的音频源。

- [音频输入映射]: 在连接了新的设备时 更新音频输入映射。
- $5$  按 OK 确认选择。

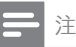

• 设备必须通过 HDMI 连接线进行连接,且必 须开启.

## <span id="page-20-0"></span>更改偏好设置

- 1<br>2<br>3<br>3<br>选择 [道选项
	- 选择 [设置], 然后按 OK。
	- 选择 [首选项], 然后按 OK。

#### 选择和调节以下设置:

- 【菜单语言】:选择屏幕显示菜单语言。
- • [音频]:选择视频的音频语言。
- • [字幕]:选择视频的字幕语言。
- [光盘菜单]: 选择视频光盘的菜单语 言。
- • [儿童锁]:限制访问按等级录制的光 盘。 要不分等级播放所有光盘,请选 择级别"8"。
- [屏幕保护]: 启用或禁用屏幕保护模 式。 如果启用该功能,则屏幕将在 10 分钟不活动状态(例如,处于暂停 或停止模式)后进入闲置模式。
- [自动字幕移动]: 启用或禁用移动字 幕。 如果启用该功能,将自动调整字 幕位置以适应电视屏幕。
- [更改密码]:设置或更改 PIN 码以播 放受限光盘。 如果您没有 PIN 码或 忘记了 PIN 码,请输入"0000"。
- • [显示面板]:更改显示面板的亮度。
- [自动待机]: 启用或禁用自动待机功 能。 如果启用了该功能,则家庭影 院将在 30 分钟不活动状态(例如, 处于暂停或停止模式)后切换至待机 模式。
- [VCD PBC]: 显示或跳过 VCD 和 SVCD 光盘的内容菜单。
- [定时关机]: 设置定时关机, 以在特定 时间后将家庭影院切换至待机模式。
- $5$  按 OK 确认选择。

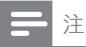

- 如果您的首选光盘语言不适用,您可以从列 表中选择 [其它],然后输入 4 位语言代码,该 代码可从本手册的背面找到。
- 如果选择了光盘上未提供的语言,则家庭影 院将使用光盘的默认语言。

<span id="page-20-1"></span>更改高级设置

- 1<br>2<br>3 选择[设置],<br>3 选择[高级],
- 选择 [设置], 然后按 OK。
- 3 选择 [高级], 然后按 OK。<br>4 \* # \$ \$ \$ \$ \$ \$ \$ \$ \$ \$ \$ \$ \$
	- 选择和调节以下设置:
		- [BD-Live 安全]: 限制或允许访问 BD-Live。
		- [增强音频]: 启用或禁用扬声器输出的 音频后期处理。
		- [软件更新]: 选择从网络或从 USB 存 储设备更新软件。
		- [清除存储]:清除本地存储,删除先 前下载的 BD-Live 文件。 如果使用 USB 存储设备,则本地存储文件夹 为"BUDA"。
		- [DivX® 随选视讯]: 显示家庭影院的 DivX VOD 注册码。
		- [版本信息]: 显示本家庭影院的软件 版本。
		- [恢复默认设置]: 将家庭影院重置为 出厂时所设定的默认设置。
- $5$  按 OK 确认选择。

注

- 您将不能限制商用蓝光光盘的互联网接入。
- 在购买DivX视频并在家庭影院上播放之前, 请使用 DivX VOD 代码在 www.divx.com 上注册家庭影院。
- 不能将家长控制设置重置为默认值。

# <span id="page-21-0"></span>7 更新软件

要检查最新更新,请将家庭影院系统的当前软 件版本与 Philips 网站上提供的最新软件版本 (如果有)相比较。

### <span id="page-21-1"></span>检查软件版本

1<br>
2 洗择[设置]

- 2 选择 [设置], 然后按 OK。<br>3 选择 [宣码] > [版本信自]
- 选择 [高级] > [版本信息], 然后按 OK。 » 即会显示软件版本。

### <span id="page-21-2"></span>从网络更新软件

- 1 准备互联[网连接](#page-11-0) (观看 [10](#page-11-0) 在页面上 '连 接到电脑网络和互联网')。
- $\frac{2}{3}$  按  $\triangle$  (主页) 并选择 [设置]。
	- 选择 [高级] > [软件更新] > [网络]。 » 如果检测到升级媒体,将提示您开始
		- 或取消更新操作。
- $4$  按照电视上的说明确认更新操作。
	- » 完成时,家庭影院将自动关机并重新 启动。
	- 如果没有重新开机,请拔掉电源线几, 秒钟,然后重新连接。

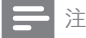

• 如果家庭影院无法连接至 Philips 服务器,请 按 ▲ (主页) 并选择 [设置] > [网络] > [网络 安装] 设置网络。

## <span id="page-21-3"></span>从 USB 更新软件

- 1  $\pm$  www.philips.com/support 上检查最 新的软件版本。
	- • 搜索您的型号,然后单击"软件和驱 动程序"。
- $2\sigma$  在 USB 存储设备的根目录中创建名 为"UPG"的文件夹。
- 3 将软件下载到 USB 存储设备的 "NUPG" 文件中。
- 4 将软件解压缩到"NPG"文件夹。<br>5 将 USB 存储设备连接到家庭影院<br>6 按 <del>△</del> (主页) 并选择 [设置]。<br>7 洗择 [高级] > [软件更新] > [USB
	- 将 USB 存储设备连接到家庭影院。
	- 按 ← (主页) 并选择 [设置]。
- $\left\{ \begin{array}{ll} \sum\limits_{k \in \mathbb{Z}}^{\infty} \mathbb{Z}^{k} \left[ \mathbb{Z}^{k} \mathbb{Z}^{k} \right] > \mathbb{Z}^{k} \ \mathbb{Z}^{k} \ \mathbb{Z}^{k} \ \mathbb{Z}^{k} \end{array} \right.$ 
	- 按照电视上的说明确认更新操作。
		- » 完成时,家庭影院将自动关机并重新 启动。
		- 如果没有重新开机, 请拔掉电源线几 秒钟,然后重新连接。

### 注意

• 在软件更新过程中,请勿关闭电源或移除 USB 存储设备,因为这样做可能会损坏家庭 影院。

# <span id="page-22-0"></span>8 产品规格

### 注

• 规格和设计如有更改,恕不另行通知。

#### 区域代码

家庭影院背面或底部的型号铭牌显示其所支 持的区域

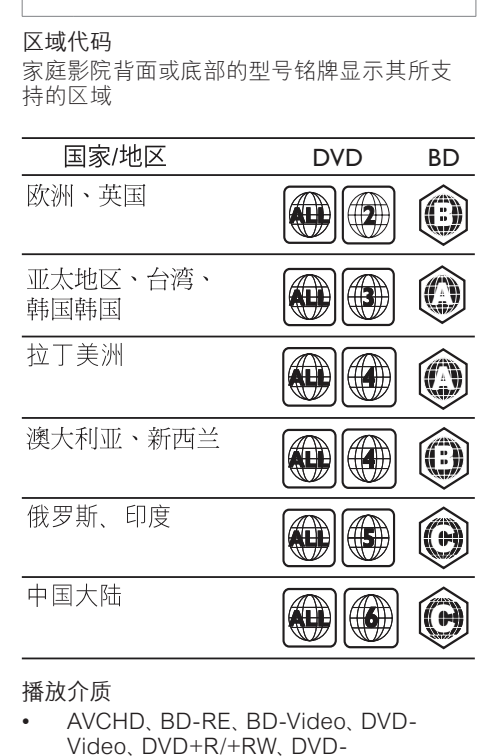

#### 播放介质

• AVCHD、BD-RE、BD-Video、DVD-Video、DVD+R/+RW、DVD-R/-RW、DVD+R/-R DL、CD-R/ CD-RW、Audio CD、Video CD/ SVCD、Picture CD、MP3-CD、WMA-CD、DivX (Ultra)-CD、USB 存储设备

#### 文件格式

- 音频:.mp3、.wma、.wav
- 视频:.avi、.divx、.mp4、.mkv、.mov、. wmv
- 图片: .jpg、.gif、.png

#### 功放器

- 总输出功率:1000 瓦 RMS (30% THD)
- 频率响应:20 赫兹 20 千赫 / ±3dB
- 信噪比: > 65 dB (CCIR) / (A 加权)
- 输入灵敏度:
	- AUX: 500 mV
	- MP3 LINK: 300 毫伏

#### 视频

- 信号制式: PAL / NTSC
- 分量视频输出:480i/576i、480p/576p、7 20p、1080i
- HDMI 输出:480i/576i、480p/576p、720 p、1080i、1080p、1080p24

#### 音频

- S/PDIF 数字音频输入
	- 同轴: IEC 60958-3
- 采样频率:
	- • MP3:32 千赫、44.1 千赫、48 千赫
	- • WMA:44.1 千赫、48 千赫
- 固定比特率:
	- MP3: 112 kbps 320 kbps
	- WMA: 48 kbps 192 kbps

#### 收音机

- 调谐范围:FM 87.5-108 兆赫(50/100 千 赫)
- 信噪比:FM 50 dB
- 频率响应:FM 180 赫兹 12.5 千赫 /  $+3$ d $B$

#### USB

- 兼容性:高速 USB (2.0)
- 类别支持:UMS(USB 海量存储类)
- 文件系统:FAT16、FAT32
- 支持的最大存储容量:< 160GB。
- 主装置
- 电源:
	- 拉丁美洲/亚太地区: 110-127 伏/220-240 伏;约 50-60 赫兹,可切换
	- 俄罗斯/中国/印度: 220-240 伏, ~50 赫兹
- 功耗:135 瓦
- 待机功耗:< 0.9 瓦
- 尺寸(宽x高x厚):435 x 58 x 358(毫米)
	- 重量:3.87 千克

#### 低音扬声器

- 阻抗:3 欧姆
- 扬声器驱动器:165 毫米(6.5 英寸)低音 扬声器
- 频率响应:40 赫兹 150 赫兹
- 尺寸(宽x高x厚):196 x 395 x 342(毫米)
- 重量:5.25 千克
- 线缆长度: 3 米

#### 扬声器

- 系统: 全频卫星扬声器
- 扬声器阻抗:3 欧姆(中置),5 欧姆(前 置/后置)
- 扬声器驱动器:2 个 3 英寸全频扬声器
- 频率响应:150 赫兹 20 千赫
- 尺寸(宽x高x厚):
- 中置:280 x 95 x 92(毫米)
- 扬声器:100 x 280 x 115(毫米)
- 高扬声器:260 x 1101 x 260(毫米)
- 重量:
- 中置:1.40 千克
- 扬声器:0.98~1.05 千克/个
- 高扬声器:3.73~3.81 千克/个
- 线缆长度:
- 中置: 2 米
- 前置:3 米
- 后置:10 米
- 激光规格
- 激光类型(二极管):InGaN/AIGaN (BD) , InGaAIP (DVD), A IGaA (CD)
- 波长: 405 +5 纳米/-5 纳米 (BD), 650 +13 纳米/-10 纳米 (DVD),790 +15 纳 米/-15 纳米 (CD)
- 输出功率(最高 额定功率):20 毫瓦 (BD) ,7 毫瓦 (DVD/CD)

## <span id="page-23-0"></span>9 故障种类和处理方 法

警告

• 存在触电危险。 切勿拆下本产品的外壳。

为保证保修的有效性,切勿尝试自行维修本 产品。

如果在使用本产品时遇到问题,请在申请服务 之前检查以下事项。 如果仍遇到问题,请在 www.philips.com/welcome 页面上注册您的 产品并获得支持。

如果您与 Philips 联系,将会被询问产品的型 号和序列号。 型号和序列号可以在产品的背 面或底部找到。 请在此处填写型号:

型号 \_\_\_\_\_\_\_\_\_\_\_\_\_\_\_\_\_\_\_\_\_\_\_\_\_\_

序列号 \_\_\_\_\_\_\_\_\_\_\_\_\_\_\_\_\_\_\_\_\_\_\_\_\_\_\_

#### 主装置

家庭影院上的按钮不起作用。

将家庭影院系统的电源断开几分钟,然后 重新连接。

#### <span id="page-23-1"></span>画面

#### 无画面。

确保电视已切换至适合家庭影院的正确 来源。

#### 使用 HDMI 连接时无图像。

- 更改 HDMI 视频设置或等待 15 秒以自动 恢复。
- 检查 HDMI 连接线是否有故障。 换用新 的 HDMI 连接线。

#### 使用分量 (Y Pb Pr) 连接时无图像。

• 如果 HDMI 视频连接设置为 [自动] 或 [1080p/24Hz],则无法通过分量连接进行 视频输出。 更改 HDMI 视频设置或删除 HDMI 连接。

#### 电视上无高清视频信号。

- 确保光盘中包含有高清视频。
- 确保电视支持高清视频。

#### $23$ ZH-CN

#### <span id="page-24-0"></span>声音

#### 无声音。

确保已连接音频线缆,并已为要播放 的设备选择正确的输入源(例如音源 )。

#### HDMI 连接无声音。

- 如果所连接设备不符合 HDCP(高带宽数 字内容保护)标准或仅兼容于 DVI, 则您 可能无法听到声音。 使用模拟或数字音 频连接。
- 确保已启用[HDMI 音频]。

#### 电视节目没有声音。

使用音频线缆将家庭影院上的音频 输入插孔连接到电视上的音频输出 插孔。然后反复按 选择正确的音 频源。

声音失真或有回声。

• 如果通过家庭影院播放音频,请确保电视 已静音或已将音量设置为最低级别。

#### 音频和视频不同步。

• 1) 按 (声音选项)。 2) 反复按 导航按 钮(向左/向右),直到 AUDIO SYNC 显 示,然后按 OK。 3) 按 导航按钮(向上/ 向下)可将音频与视频同步。

#### <span id="page-24-1"></span>播放

#### 不能播放光盘。

- 清洁光盘。
- 确保家庭影院支持[该光盘](#page-22-0) (观看 [21](#page-22-0) 在页 面上 '产品规格')。
- 确保家庭影院支持该光盘的区域码。
- 对于 DVD+RW 或 DVD+R, 应确保光盘 已结定。
- 不能播放 DivX 视频文件。
- 确保 DivX 文件是使用 DivX 编码器根据" 家庭影院配置文件"编码的文件。
- 确保 DivX 视频文件是完整的。
- 不能正确显示 DivX 字幕。
- 确保字幕文件名与电影文件名相同。
- 选择正确的字符集: 1) 按 户 (选项)。 2) 选 择 [字符集]。 3) 选择支持的字符集。 4) 按 OK。

#### 无法读取 USB 存储设备中的内容。

- 确保 USB 存储设备的格[式与本家庭影院](#page-22-0) [兼容](#page-22-0) (观看 [21](#page-22-0) 在页面上 '产品规格')。
- 确保 USB 存储设备已用本家庭影院所支 持的文件系统格式化(注意:不支持 NTFS 格式)。

电视上显示"No entry" (无输入)或"x" 字样。

• 无法进行操作。

EasyLink 功能不起作用。

• 确保家庭影院已连接至 Philips 品牌的 EasyLink 电视,并且 EasyLink 功能已打 开。

不想在打开电视的同时打开家庭影院。

• 这是 Philips EasyLink (HDMI-CEC) 的正 常功能表现。要想使家庭影院独立工作, 请关闭 EasyLink 功能。

#### 无法使用 BD-Live 功能。

- 检查[网络连接](#page-11-0) (观看 [10](#page-11-0) 在页面上 '连接 到电脑网络和互联网')或[确保已设置好网](#page-11-2) [络](#page-11-2) (观看 [10](#page-11-2) 在页面上 '设置网络')。
- [清除存储空间。](#page-20-1) (观看 [19](#page-20-1) 在页面上 '更 改高级设置')
- 确保蓝光光盘支持 BD-Live 功能。
- 电视上将不会显示 iPod/iPhone 的视频(电
- 影、照片、视频剪辑等)内容。
- 电视不支持视频和照片浏览,此时您只能 在 iPod/iPhone 本机上浏览视频和照片 内容。

#### 在电视上无法看到 iPod/iPhone 图像。

- 将黄色复合电缆从底座连接到电视。
- 将电视切换为 AV/VIDEO 来源 (对应干黄 色复合电缆)。
- 按 iPod 或 iPhone 上的 PLAY 开始放映 幻灯片。

通过插接在底座上的 iPod 或 iPhone 播放音 乐时,音频中断。

- 确保您在 iPod 或 iPhone 上安装了最新 的固件。 有关更多信息,请参阅 iPod 或 iPhone 的支持网站。
- 我的 3D 视频以 2D 模式播放。
- 确保您的家庭影院通过 HDMI 连接到了 3D 电视。
- 确保您的光盘为 3D 蓝光光盘。
- 确保[已打开](#page-19-0) (观看 [18](#page-19-0) 在页面上 '更改视 频设置')[蓝光 3D 视频] 设置。

#### 我在电视屏幕上看到黑屏。

- 确保您的家庭影院通过 HDMI 连接到了 电视。
- 切换至电视上正确的 HDMI 来源。

# <span id="page-25-0"></span>10 索引

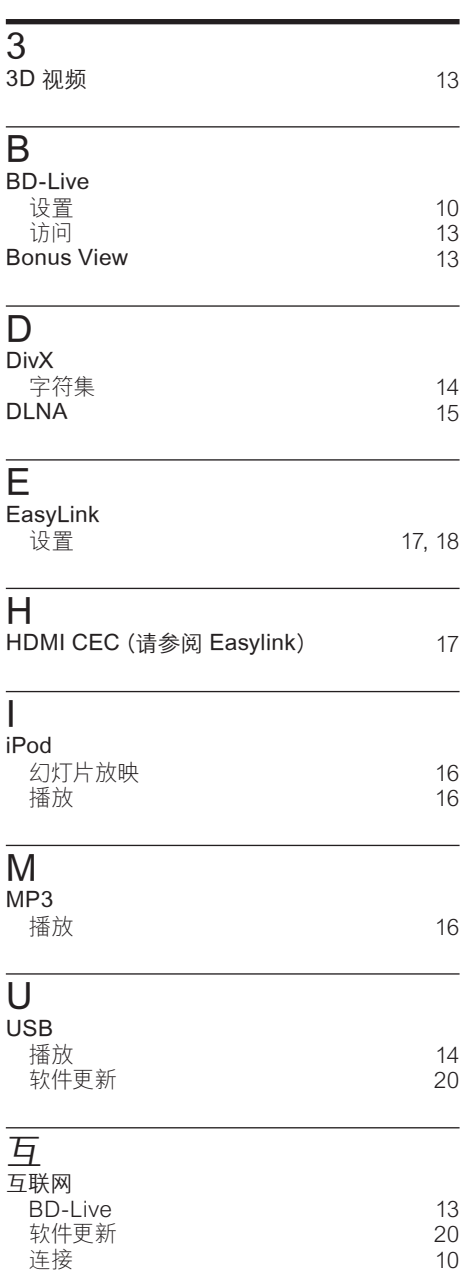

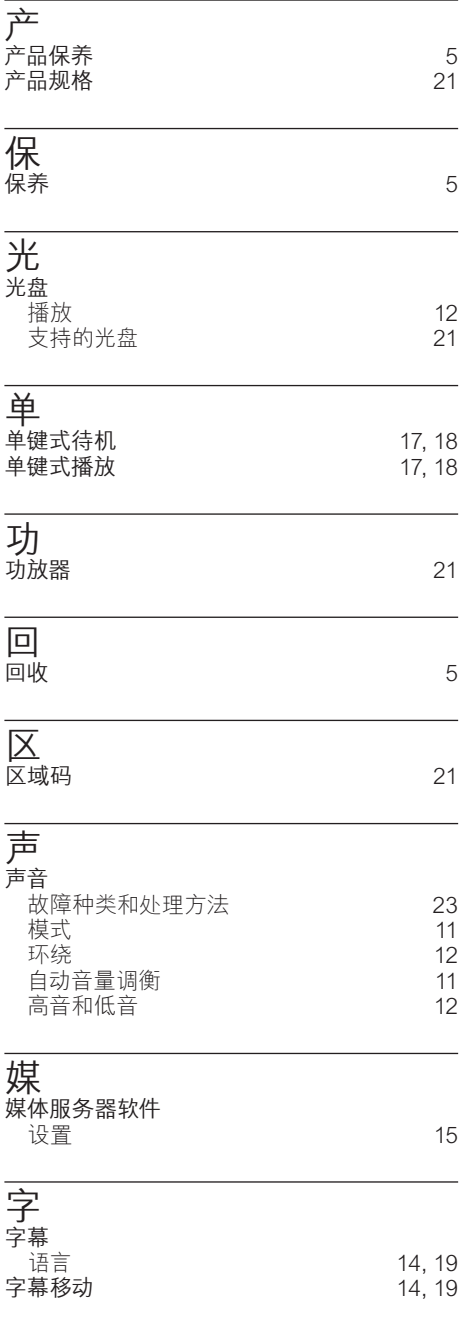

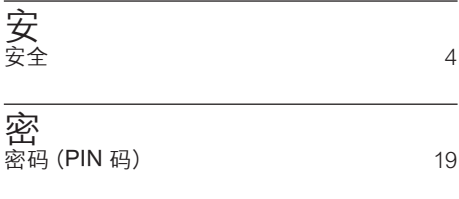

### 幻 幻灯片放映

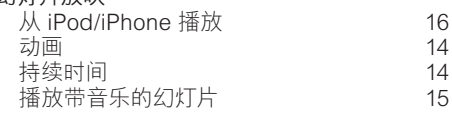

## 弃

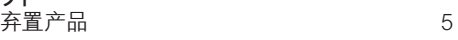

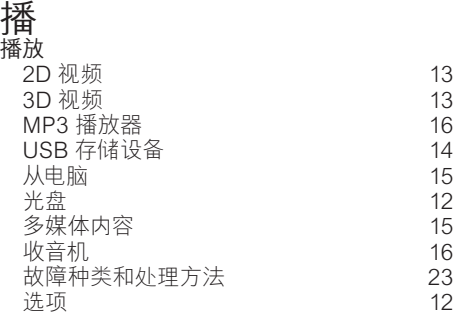

### 收

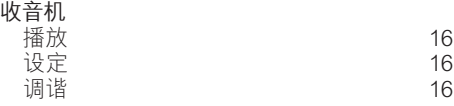

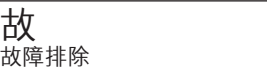

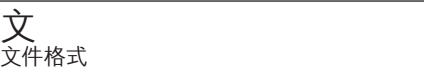

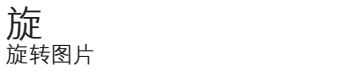

#### 无 无线

无线模块 

## 更

按

标

概

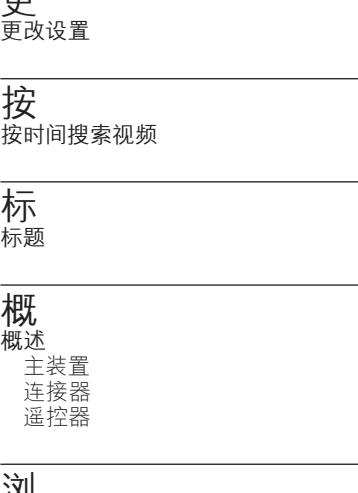

浏 浏览 电脑 1 [5](#page-16-2)

### 电 电视

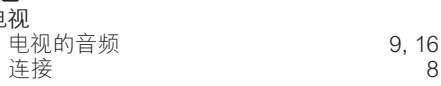

### 画

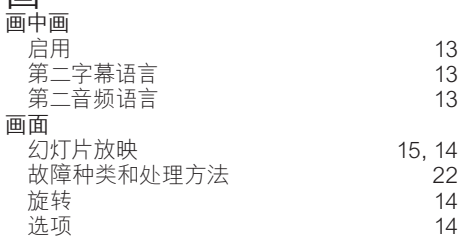

### 章

[2](#page-23-0) 2

2 [1](#page-22-0)

1 [4](#page-15-3)

章节

1 [4](#page-15-2)

系 系统音频控制 简体中文

1 [0](#page-11-1)

[1](#page-18-0) 7

1 [4](#page-15-2)

1 [4](#page-15-2)

[6](#page-7-1)

[7](#page-8-1)

[6](#page-7-2)

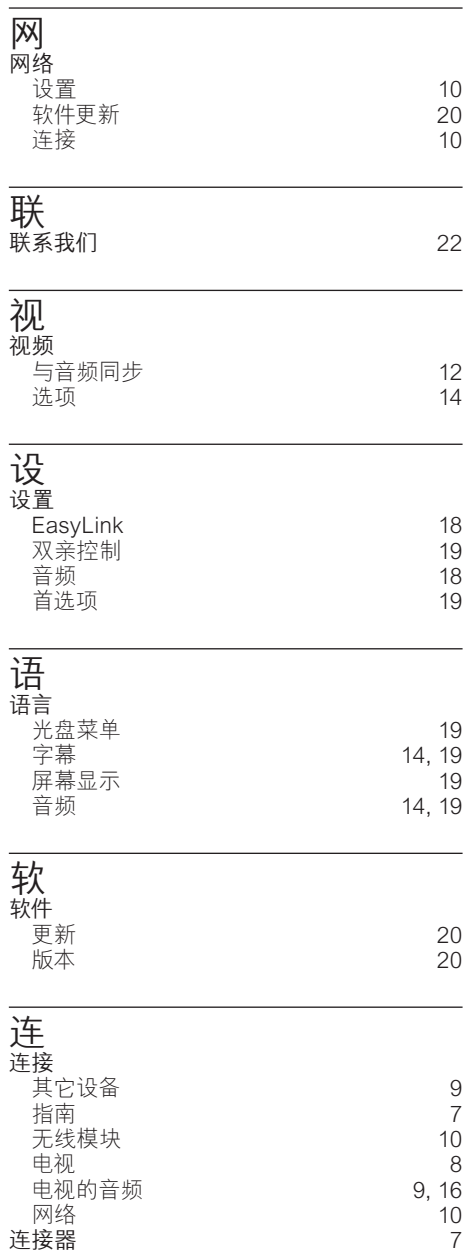

#### 逐 逐行扫描 [3](#page-4-2) 遥 遥控器 [6](#page-7-2) 重 重复 [1](#page-15-2) 4 , 1 [2](#page-13-0) 音 音频 与视频同步 1 [2](#page-13-3) 设置 1 [8](#page-19-1) 语言 1 [9](#page-20-0) 连接  $\frac{1}{9}$  $\frac{1}{9}$  $\frac{1}{9}$ 音频输入映射 [1](#page-18-2) 7 , 1 [8](#page-19-3)

# Language Code

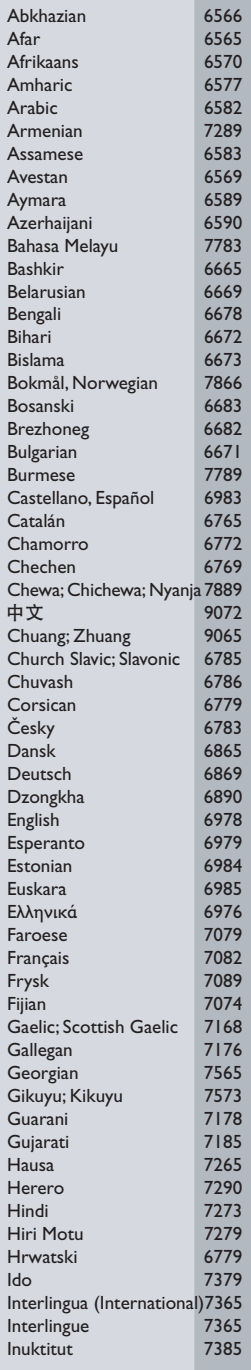

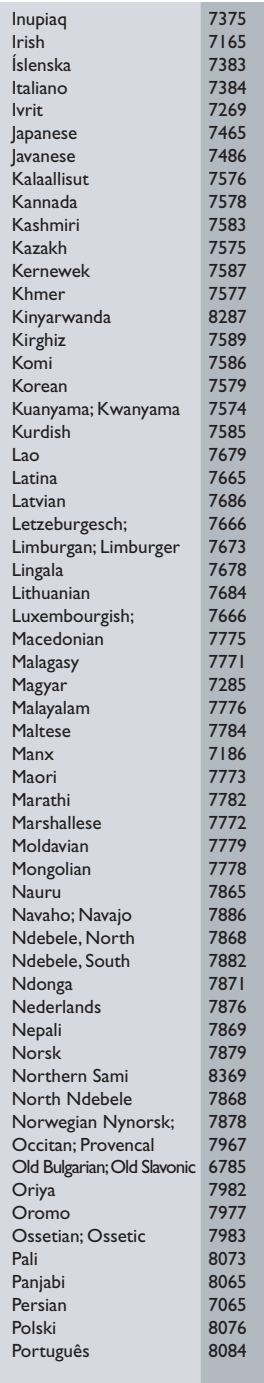

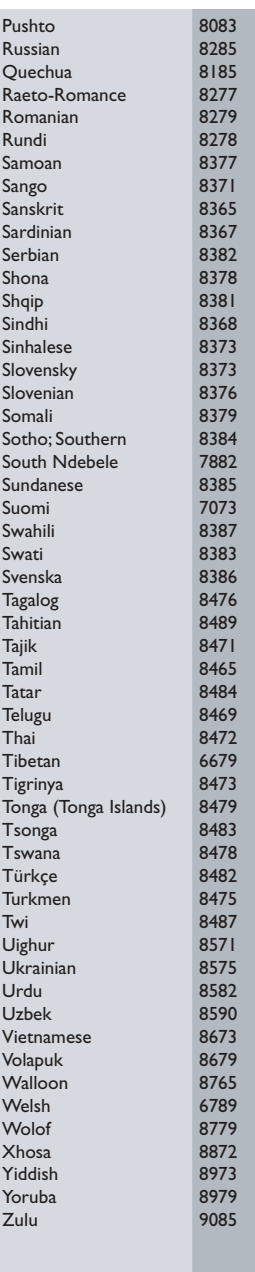

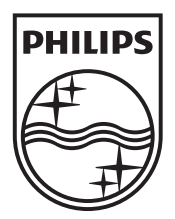

© 2010 Koninklijke Philips Electronics N.V. All rights reserved. sgptt\_1041/93\_v3